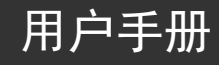

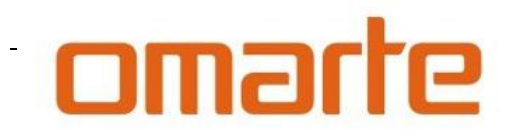

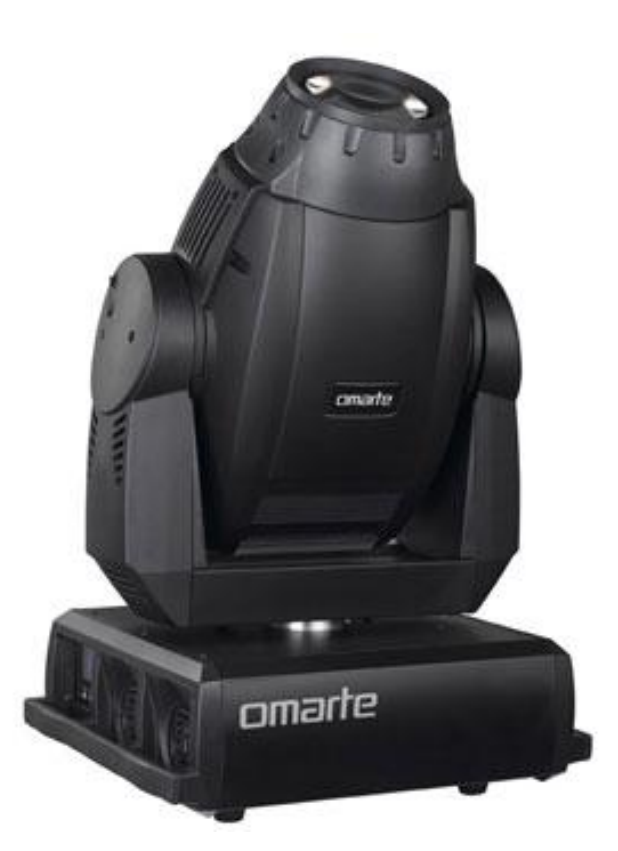

# 1500W 电脑切割灯 SEER4000 PRO

广州市欧玛灯光设备有限公司

客户服务电话:400-690-2226

<http://www.omarte.com>

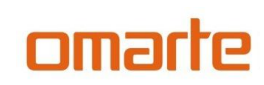

### 广州市欧玛灯光设备有限公司

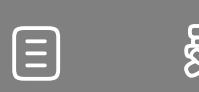

<u>කි</u>

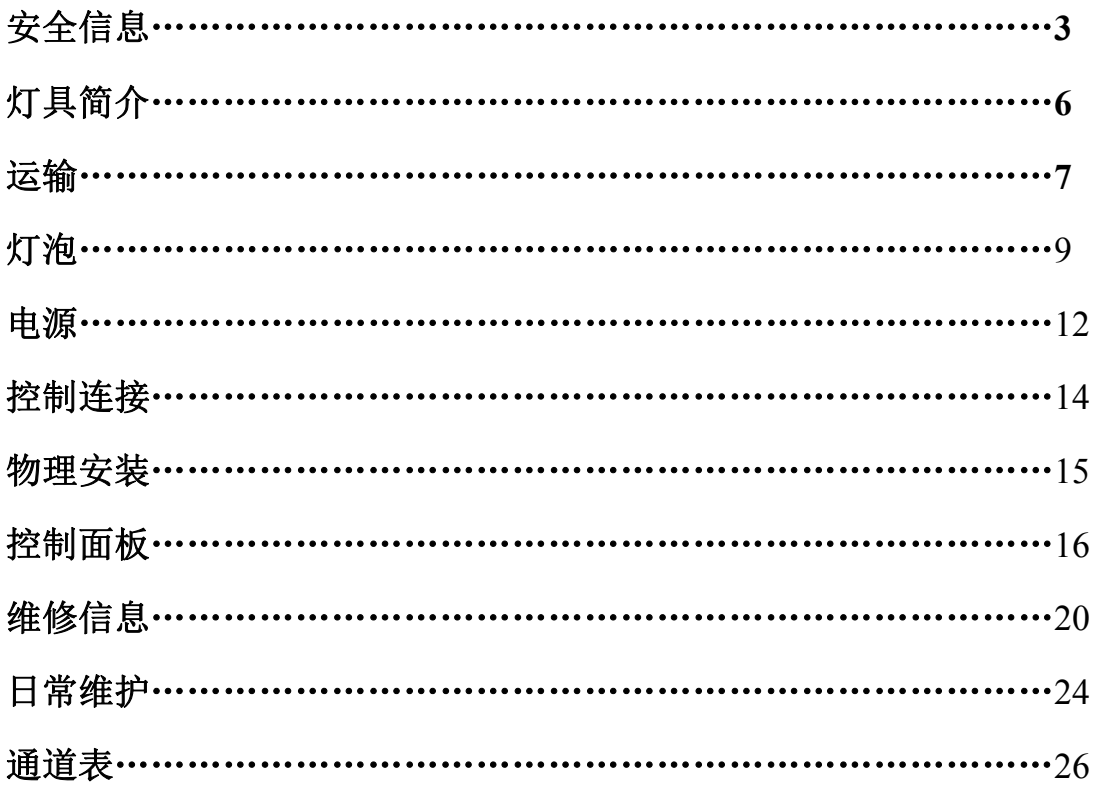

广州市欧玛灯光设备有限公司

## 安 全 信 息

### 警告: 安装、通电及维修本产品前,请先阅读本章节的安全信息部分

### 本说明书安全信息符号

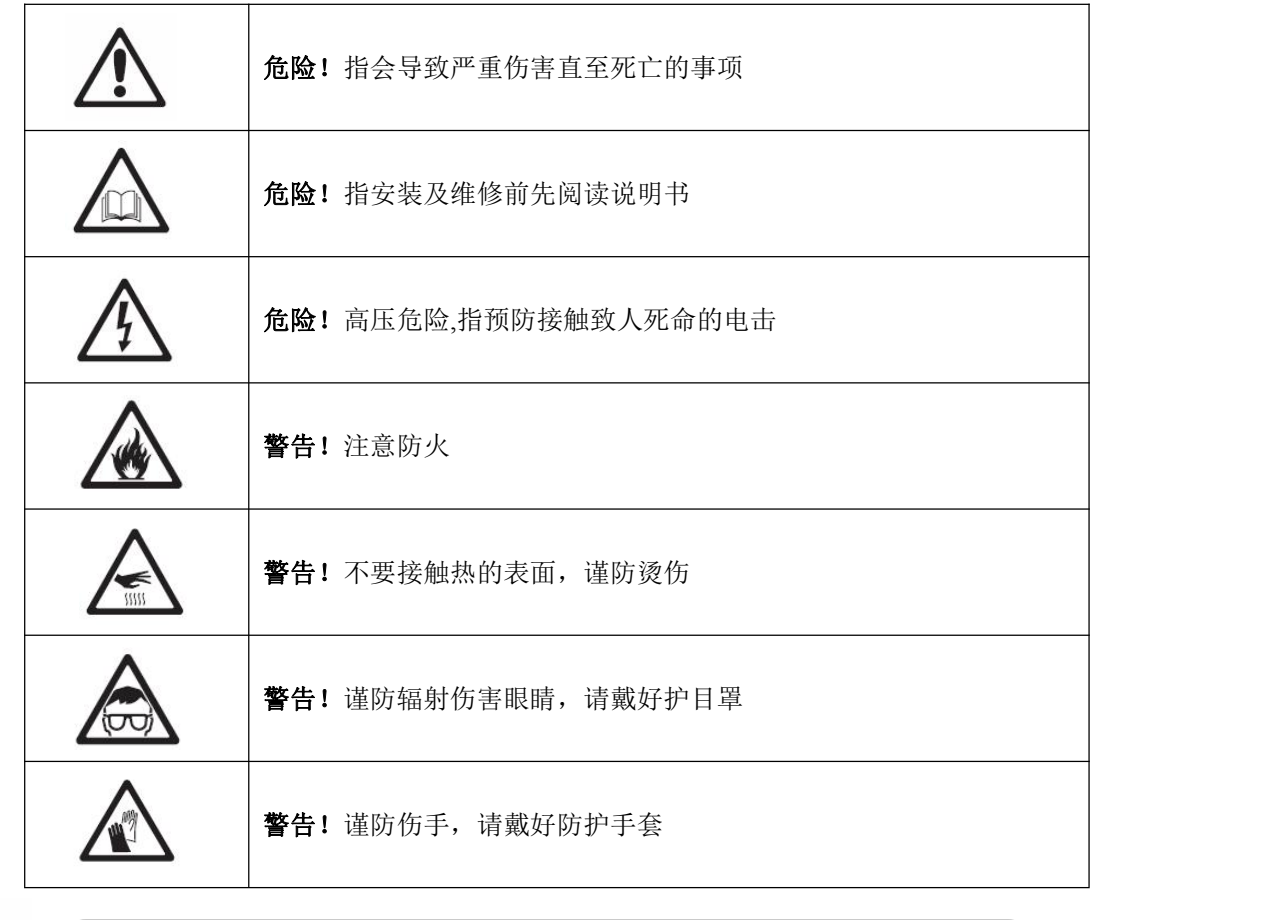

警告: 本产品仅供专业使用,禁止家庭使用

本产品有致严重伤害或致死的电击、燃烧、灯泡爆炸、坠落的危险

安装、通电、检修本产品前请阅读本说明书如下的安全措施,并遵循灯体丝印的安全信息 如有任何有关安全操作的疑问,请拨打欧玛全国服务热线 400-690-2226 或 020-61807798

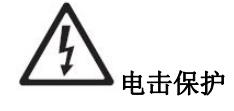

- 在打开或更换任何盖子或部件(灯泡和保险),或者灯具不使用时,请断开外部电源
- 确保设备可靠并使用带过载及接地保护的与灯具电压频率匹配的AC电源
- **◆** 使用额定负载 20 A 以上的三芯电源电缆
- 使用前,确保电缆处于正常状态且适合于所连设备的电流量
- 当发现电源线缆或插头损坏,灯具被淋湿或电源部分有明显的过热时,请立即断开电源
- 勿暴露本产品于雨中或潮湿空气中
- 确保设备可靠接地

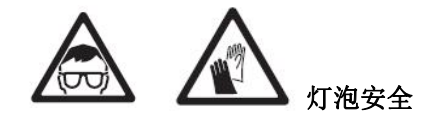

- 长时间暴露于未加遮挡的放电泡产生的紫外线前会造成眼睛和皮肤的灼伤,请勿直视出光 口,请勿直视点着的灯泡
- 外壳、挡光板、镜头、保护屏或隔热片损坏的灯具, 请勿使用
- 灯具上保护屏、透镜或紫外线屏如果产生可见的损坏,即损坏到失效程度,如产生裂缝或 深痕时, 应更换
- ◆ 灯具应只能与完整地带有保护罩使用
- 热的放电泡有很强的气压,可能毫无征兆的出现爆炸现象

因此,维修灯体内部或操作灯泡时,须戴上护目镜和手套并保证灯具充分冷却 15 分钟。

- ◆ 切勿使其残缺、损毁或有任何其它缺陷的灯泡,灯泡收到损坏或变形,应更换
- 监测灯泡的使用时间和光衰情况,在本规格书或灯泡厂商额定的灯泡使用寿命前更换灯泡
- ◆ 安装的灯泡要符合相关的安规要求
- 如果灯泡的石英球体破裂,会释放出少量水银和毒气,如果位于狭小的空间,请尽快撤离 并彻底的对此空间通风,收集破裂的灯泡时应戴上防护手套,灯泡报废时勿随意丢弃,应将 这些有毒有害的危险品送到专门的处理机构

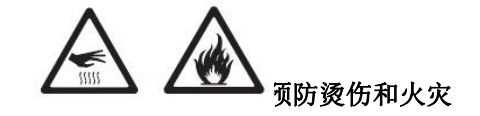

 使用过程中灯具的外表温度可能会比较高,避免接触到人体或其它物体,搬运前请让灯具 冷却充分

# omarl

- 保证可燃材料(如:织物,木头,纸张等)远离灯具至少 1 米,易燃物品尽量远离本设备, 保证进出风口至少有 0.1 米的空间
- 不要直接照射 1 米范围内的表面
- ◆ 白天时遮住镜头或转动镜头方向以免太阳光直射到镜头上,因为镜头能聚焦阳光造成潜在 的火灾危险
- 当环境温度超过 40° C (104° F).时请勿开机使用
- 无论如何不要改装本灯具,不得安装非欧玛原装的部件,不得在透镜或其它光学配件上粘 贴任何滤纸,图片,只能使用欧玛认可的附件以改变光柱效果
- 不得试图短路保险丝或温控开关,换用保险丝时请按指定规格和负载更换

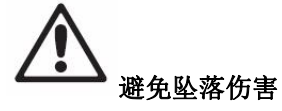

- 高空作业时不要一个人独自搬运灯具
- 在吊架上要使用两个均布的灯钩,不得使用一个单独的灯钩
- 当夹装本设备到 TRUSS 架或其它支架且不是垂直吊挂时,请换用蝴蝶扣灯钩,不得使用 G 形灯钩和快扣灯钩和其它安装后没有完全环绕灯架的灯钩附件
- ◆ 确保支架及吊挂系统能支撑 10 倍以上灯具重量
- ◆ 提升灯具及吊挂保险绳的着力点不得在灯具手柄上
- 须安装保险绳,且保险绳须符合 TUV 要求,按 EN 60598-2-17 第 17.6.6 章节要求,保险 绳须能承受 10 倍灯具的重量
- 确保外部配件及吊具完全的紧固
- 安装,维修及移动灯具时应有稳定的平台,其正下方应设有安全围栏
- 本文未描述的相关操作请洽欧玛的授权售后部门

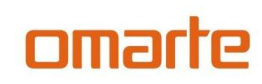

广州市欧玛灯光设备有限公司

灯 具 简 介

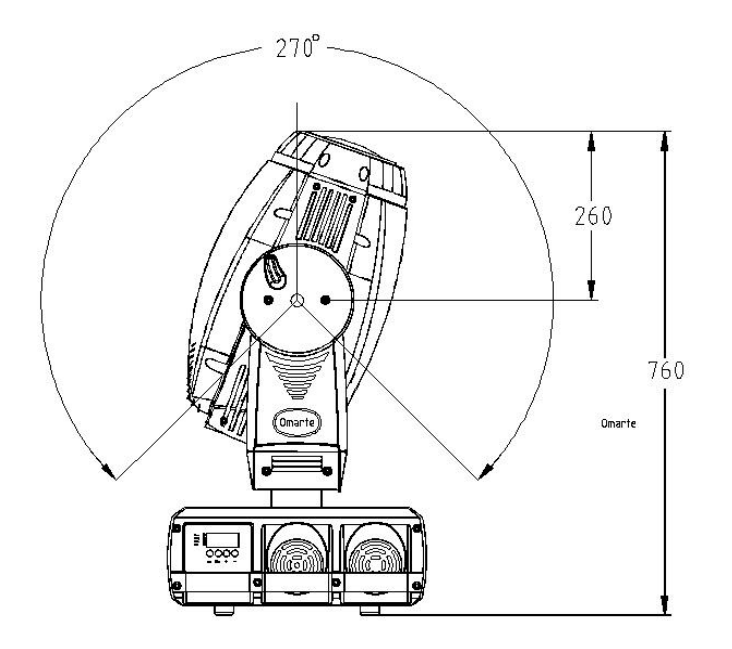

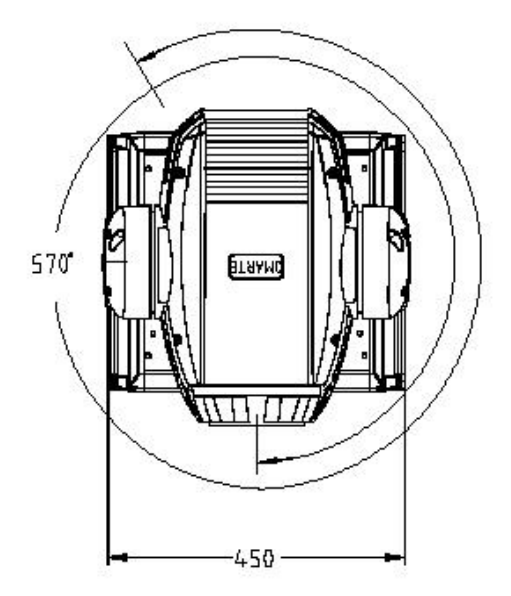

### 广州市欧玛灯光设备有限公司

### 运 输

### 运输的 医心包的 医心包的 医心包的 医心包的

重要信息!操作电脑灯前要打开运输锁。

### 装箱单

- · 1 条保险绳 图 1:水平锁和垂直锁
- · XLR(卡侬)信号线
- 运输锁

运输和维修时,灯头和摇轭可以上锁。图 1 有锁的图示。电脑灯操作前必须解锁。 单体航空箱

### **拆包 しんしん しんしん おおし おおし しんしん**

- 1 打开航空箱顶盖。
- 2 两边各站一个人,将电脑灯从航空箱底部搬出。
- 3 电脑灯在操作前解锁。

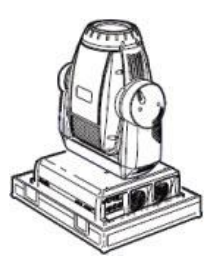

图 2:单体航空箱位置

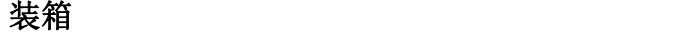

### 1 切断电源并冷却。

2 灯头和摇轭上锁于如图 2 的位置。

3 将电脑灯放回航空箱的底部,轻加顶盖。

### 双体航空箱

### あいしゃ あいしゃ あいしゃ あいしゃ あいしん あいしゃ あいしゃ あいしゃ

- 1 打开航空箱,将抽屉全部拉出。
- 2 解开灯头(垂直)锁。
- 3 两边各站一个人,将电脑灯从航空箱搬出。

图 3:双体航空箱位置

### おおし おおし おおし おおし おおし あいしん おおし あいしん あいしん あいしん あいしゅう しんしゅう しんしゅう

- 1 切断电源并冷却。 2 旋转摇轭至垂直锁靠后。 3 将抽屉全部拉出,电脑灯两边各站一个人, 箭头指示放入航空箱。 4 拆下安装部件。卷起电源线到门边。 5 如图 3 所示镜头背对门,水平地锁上灯头。 摇轭不用锁。
- 6 用适当力度全部滑入抽屉。关上航空箱门。

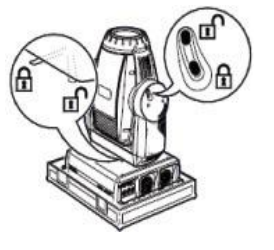

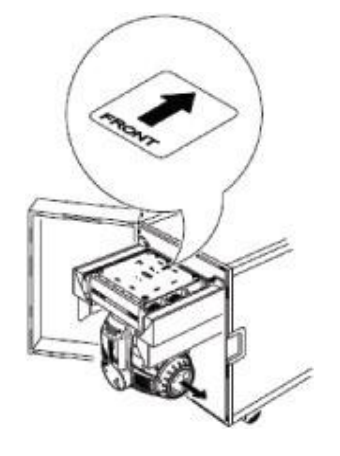

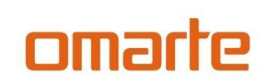

### 设置为航空箱测试

双体航空箱的两个滑动臂能悬挂电脑灯以测试和安装。虽然多 余,但开灯而同时按着[Menu]和[Enter] 键能取消水平和垂直的自检。 1 打开航空箱,将抽屉全部拉出,解开运输锁。 2 可将电脑灯以一定角度架于滑动臂上作自检。

3 推滑动臂进航空箱。

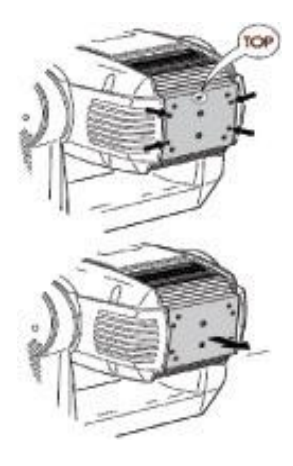

### 灯 泡

### りょうしょう しょうしょう しんしゃ しんしゃ しんしゃ しんしゃ しんしゅう しょうしゅう しょうしゅう

关于 HMI 1500 W/S 灯泡

SEER4000 PRO 使用一个双端 OSRAM(欧司朗)HMI 、PHILIPS MSR Gold 、1510 SA/DE GE CSR1500/S/DE/60,1500

- W/S 气体灯泡。这种高效能的短弧光源能提供很稳定的 6000K 色温, 演色性 **Back Strutter 2000K 色温**, 演色性
- 指数(color rendering index)高于 90,平均寿命为 750 小时。 灯泡能够热再启。
- 灯泡两端有如图 6 所示的特殊的金属缺口,以确保正确安 装。不能使用

没特殊的金属缺口的 SFc10-4 基座的 HMI 1500 W/S 灯泡。

警告!使用其它类型的灯泡会造成安全隐患或损害电脑灯。

警告!灯泡的平均寿命为 **750** 小时。为了减低灯泡爆炸的 风险,当使用时间达到寿命的 **125 %**,例如 **940** 小时之前, 应当更换灯泡。

警告! 当灯泡受到损坏或热变形时,应更换灯泡!

### 更换灯泡

#### 重要信息!禁止赤手触摸灯泡的石英球体。

灯泡可从欧玛(omarte)购买,也可以从厂家直接订购。 灯泡的石英球体必须保持清洁,不能有任何的油污。当偶 然触摸了石英球体,要用酒精拭擦,并用干布擦干净。

### 更换灯泡

1 电脑灯切断电源并冷却。水平地锁灯头,顶部向上。

2 看图 4,拧松后面板箭头所示的 3 颗螺丝。以适当的速度向后平 直完全地拉出灯泡装置。

3 看图 5,把灯泡一端弹片扳开,将灯泡一端从缺口方向取出。

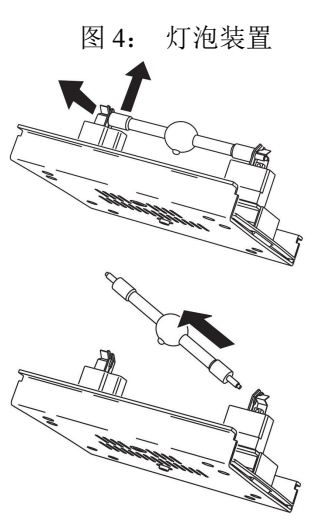

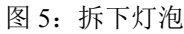

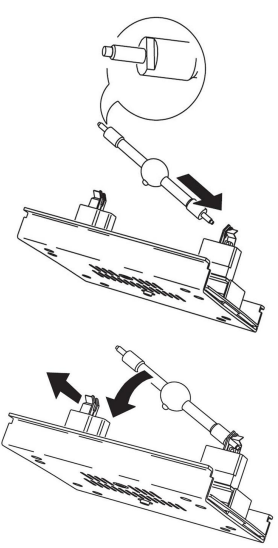

### .插入灯泡

4 看图 6,将新灯泡的两端螺母松掉,先把灯泡一端插入灯座缺口,再将另一端卡入灯座, 抽头对着后面板。

5 举起灯泡装置,便利灯泡与反光碗的中心平行。径直推入灯泡装置,直至完全到位。拧 紧螺丝。

6 更换新灯泡,要重设灯泡使用时间和点亮计数器, 第 9 页的"时间"章节有述。

### 校正灯泡

1 开灯,自检。用控制台开灯泡,将白光打到一个平面上。

2 调整后面板的内六角螺丝以集中光斑。

3 如果光斑中央高亮,逆时针旋转内六角螺丝直至光斑均匀。如果光斑周围比中央亮,或者光比 较暗,顺时针旋转内六角螺丝直至光斑均匀。

4 重复步骤 2。

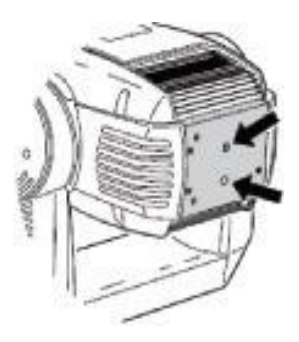

图 7:灯泡调整

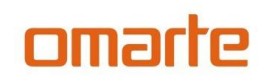

感谢您选择欧玛 SEER4000 PRO,此灯具是一款 1500W 的电脑摇头切割灯,其具备以下特

点:

- ◆电压 AC200V-240V(AC100V-120V 可选), 50HZ/60HZ。
- ◆总功率 1890W。
- ◆标准模式 37 个控制通道,精简模式 32 个控制通道。
- ◆OSRAM HTI 1500W/D7/60 或 PHILIPS MSR Gold1510 SA DE 气泡 或 GE CSR 1500S/DE/60。
- ◆耐高温玻璃冷光反射杯,光效利用率高。
- ◆LCD 液晶显示,人机界面友好简洁。
- ◆内置可充电池,可在不通电情况下进行DMX地址拔码和其他技术参数的设置。
- ◆CMY、CTC 无极混色系统。
- ◆1 个七孔颜色盘,6 个固定颜色片。
- ◆1 个六孔旋转图案盘,每个旋转图案盘 5 个可更换图案片,带刻度定位功能,双向 旋转,图案片有流动和抖动功能.。
- ◆动感轮效果盘可做出行云流水火焰等特殊效果。
- ◆四片式全切割系统,切割盘可 90 度旋转。
- ◆机械频闪,频闪速度为 0.5-14 次/秒。内置频闪宏功能。
- ◆独立线性调光,调光效果极其平滑。
- ◆旋转八棱镜效果、全雾化效果。
- ◆电子点灯。
- ◆电动光圈 5-100%线性调校光束大小。
- ◆电子线性变焦 8.2°-62° ,对焦 2 米至无限,调焦放大功能快速,精确,顺滑。
- ◆水平 540°, 8 或 16bit 解析度。
- ◆垂直 270°, 8 或 16bit 解析度。
- ◆水平或垂直采用光电复位系统,当偶然发生误动后,可自动检索复位。
- ◆国际标准  $DMX512$ 信号。
- ◆具有过热自动保护功能。
- ◆先进的 PSU 单元(开关电源和电子镇流器),支持节能模式。
- ◆净重 38 kg。
- ◆符合 GB7000.217-2008 标准和 CE 标准。

### 广州市欧玛灯光设备有限公司

### 电 源

### 警告:

为预防电击,灯具必须接地,主电源必须有保险和断路开关及接地保护

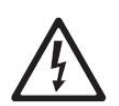

### 警告:

开启电源前必须先检查灯具安装的保险丝正确与否

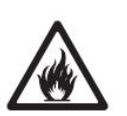

### 重要:

请将 SEER4000 PRO 直接连到 AC 电源上,不得连接硅箱,

以免损坏灯具

### 保险丝

本电脑灯用保险丝:

20A,如需更换只能使用相同规格的保险丝。

安装适当的保险丝到电源开关附近的固定位。

### ■ 调整电源供应

SEER4000 PRO(产品底部有标签可以鉴别,电感镇流器无)用的是电子镇流器和自动感应、 自动范围修正的开关电源。由于 SEER4000 PRO 能自动地适应电源电压和频率, 因此无需手 动调整变压器和镇流器。

### ■ 申源输入

SEER4000 PRO 的内部有带 PFC 的开关电源, AC100V-120V/200V-250V, 50HZ/60HZ。

重要信息!

当电源线被刮破线皮、外保护皮断裂或使用长度过短时,应由制造商或其他 服务代理商或有类似资格的人更换,以避免发生危险

### 电源连接

如果您为便于连结而需连接一个线帽(主插头),请使用一个带接地的插头,综合插头制造商 的结构,表 1 显示了一些可能的主电源针脚表示符号,如果针脚不能清楚识别或对安装方式有任

何的疑问,请咨询有资格的电工

打开电源前,将电源开关按下到"I"的位置

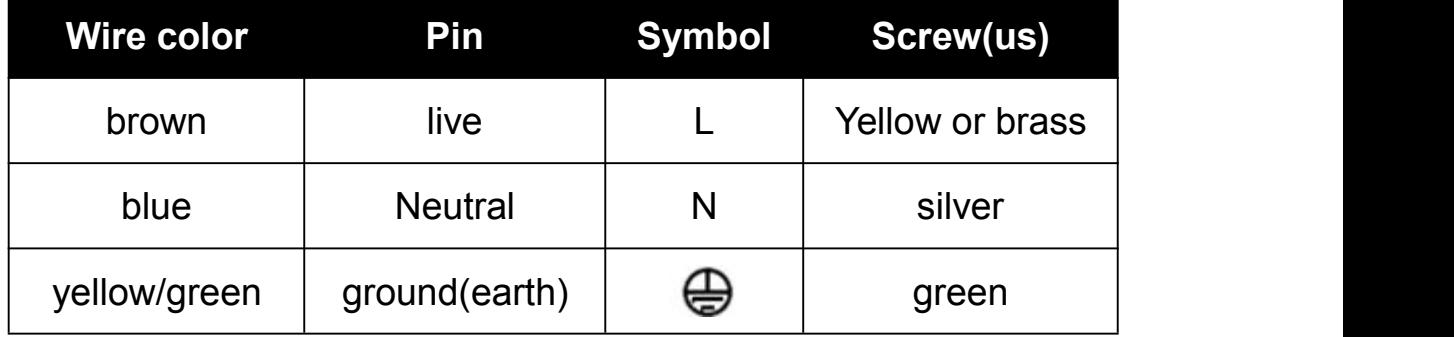

### 电源线更换

重要信息!当电源线被刮破线皮、外保护皮断裂或使用长度过短时,应更换。

*SEER4000 PRO* 电源线为 3×2.5mm 电源线,长度为 *1.5* 米,更换时先将原损坏的电源线拆 下,将新的电源线裁成 *1.5* 米长,一端剥 *12* 厘米,另一端剥 *6* 厘米,电源线剥皮 *12* 厘米一 端穿入开关板的线扣,里端露出线皮 *1* 厘米然后把线扣拧紧。把电源线剥线 *12* 厘米端黄绿 线*(*地线*)*压上Ф*4* 线耳,与其他地线一起安装在中板地线孔上,蓝色线*(N)*剪掉 *2* 厘米压上Ф 4 冷压端子插接在开关上,棕色线(L)剪掉 3-4 厘米,然后焊接在保险座尾端(套双层热缩 *管)。*

灯体内部部件更换

*SEER4000 PRO* 内部的镇流器、步进电机等部件使用寿命为 *8* 年,如有损坏,请把灯具发 回制造厂商更换,或由制造厂商派有资格的技术人员到使用场地更换,请勿自行更换! 降低电源功率

SEER4000 PRO 有自动降低电源功率功能,如果光闸关闭 20 秒以上,消耗的功率将降到 700 瓦。这不仅能延长灯泡的寿命,而且减少了灯体的全面发热量。

控 制 连 接

omarte

#### 重要信息!决不能接连多于一个信号输入和输出。

SEER4000 PRO 同时有 3 芯和 5 芯卡侬头(XLR)作为信号输入和输出。所有卡侬头的针脚 连接是这样的:针脚 1 是屏蔽,针脚 2 是冷端(-),针脚 3 是热端(+)。针脚 4 和针脚 5 空置 不接。 定义如下:

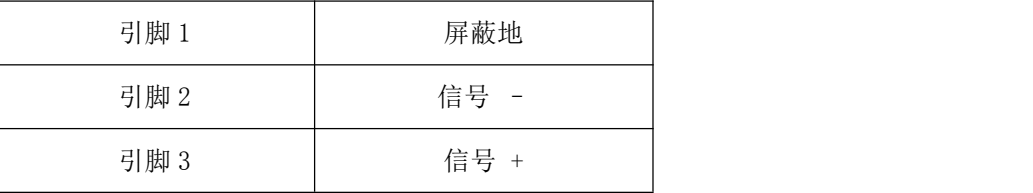

卡侬头连线是平行的,输入同时连接输出。然而,为了信号传输稳定和避免损坏电脑灯,只 使用一个输入和一个输出。

### ■ 数据连接

- · 使用 RS-485 标准的双绞屏蔽线。标准的音频线不能远距离稳定传输控制信号。24 AWG 线 能传输 300 米的距离。要传送更远推荐使用更高规格的信号线和(或)放大器。
- · 决不使用两个输出口分叉链接。多于 32 个电脑灯应串连到一起。
- · 连接的最后一个电脑灯应插上一个公卡侬头,针脚 2 和针脚 3 之间接一个 120Ω,0.25 瓦的 电阻, 使得信号间不会互相干扰。如果分叉使用,每个分枝的最后都这样连接。
- · 欧玛(omarte)的产品采用三芯和五芯的卡侬头 连接 SEER4000 PRO 和欧玛(omarte)其它 颠倒针脚极性的设备,应使用转换头。

#### ■ 信号链连接

- 1 通过电脑灯的 3 芯或 5 芯(公)卡侬头输入电脑灯的 DMX 信号。
- 2 使用匹配的卡侬头,连接最靠近控制台的电脑灯的输出到下一个电脑灯的输入。
- 3 最后一个电脑灯要用一个 120 Ω的公卡侬头作为终止连接。

广州市欧玛灯光设备有限公司

物 理 安 装

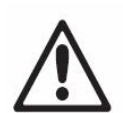

### 数生: <br>育日:

OA-3000pro 的水平电机马力强大,当底座部分未稳当的放置时,灯头的运 动可能会带动底座的运动,因此在未确认灯具稳固的放置或吊挂的情况 下,请勿开机

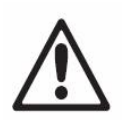

### 警告:

悬挂灯具时,必须安装附加保险绳,以防止主吊挂系统失效带来的危害,保 险绳须系在灯具的保险绳安装位置,不得安装在搬运手柄上

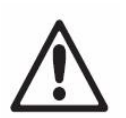

### 警告:

非垂直吊挂灯具时,请换用蝴蝶扣灯钩,不得使用 G 形灯钩和快扣灯钩和 其它安装后没有完全环绕灯架的灯钩附件

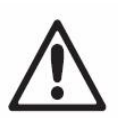

### 警告:

白天时遮住镜头或转动镜头方向以免太阳光直射到镜头上,因为镜头能聚 焦阳光造成潜在的火灾危险

### ■ 吊挂于灯架

- 1. 确认吊挂灯钩及附件未损坏并能承受 10 倍的灯具和线缆及附件等的总重量,
- 2. 注意灯体底座底部标示的灯具前部方向
- 3. 安装,维修及移动灯具时应有稳定的平台,其正下方应设有安全围栏
- 4. 灯体底座下部丝印的指向前面的箭头对准要照亮的位置,锁紧灯钩
- 5. 将经核准的保险绳穿过灯体底座的保险支架,系到灯架上
- 6. 检查垂直锁是否打开,检查灯壳 0.2 米范围内不要有可燃物料,灯具光柱直射的 2 米内不要 被挡住,且附近不要有易燃物质
- 7. 检查灯具间有没可能在运动时碰到
- 8. 检查另外的灯具有没直接照射在灯具上,因为强烈的光照会损坏灯具的显示面板 集成灯钩在未吊挂时是可以折叠的,灯钩折叠后灯具可以正常平放和置于航空箱中

广州市欧玛灯光设备有限公司

控 制 面 板

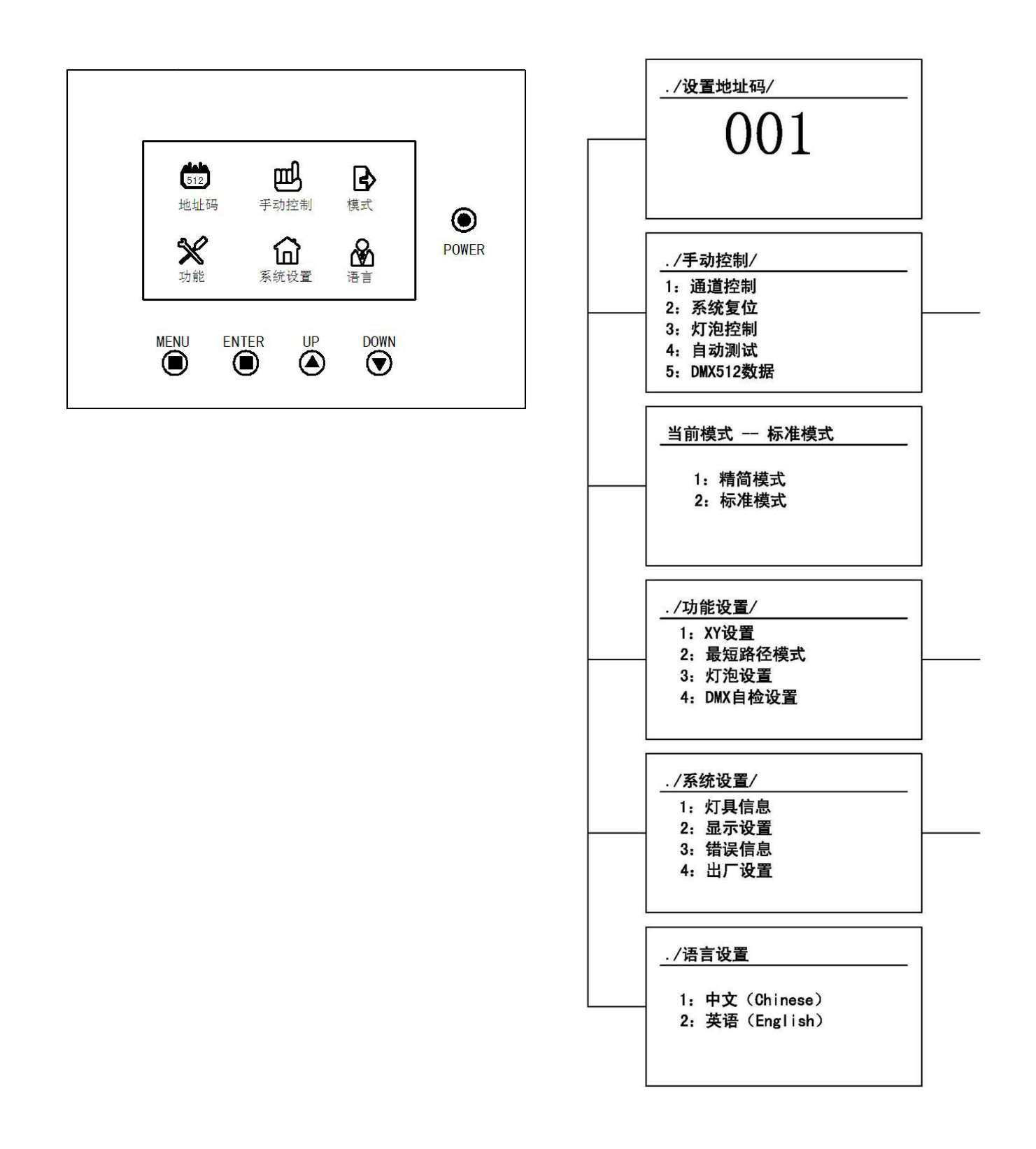

### 广州市欧玛灯光设备有限公司

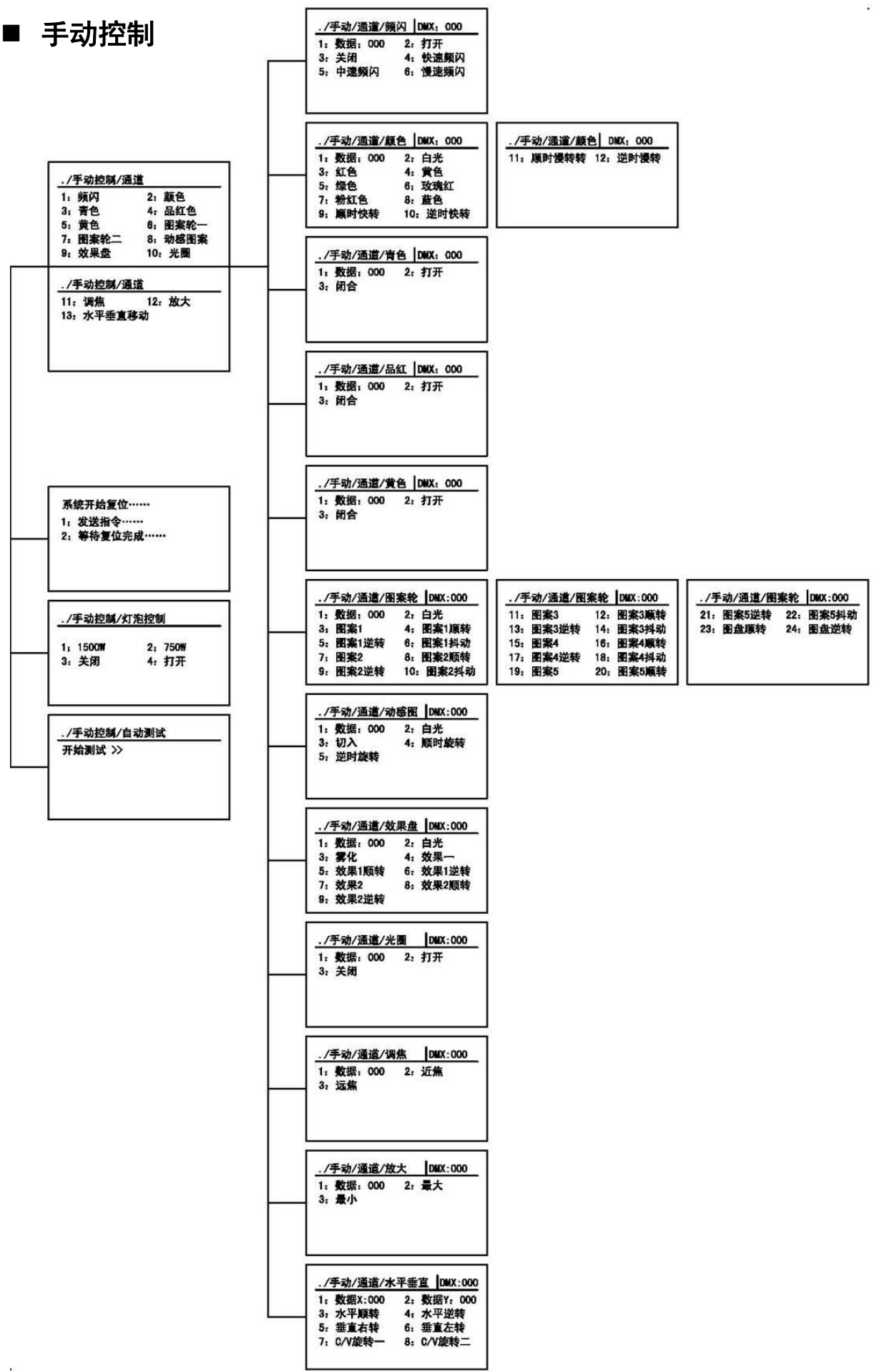

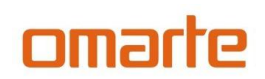

■ 功能设置

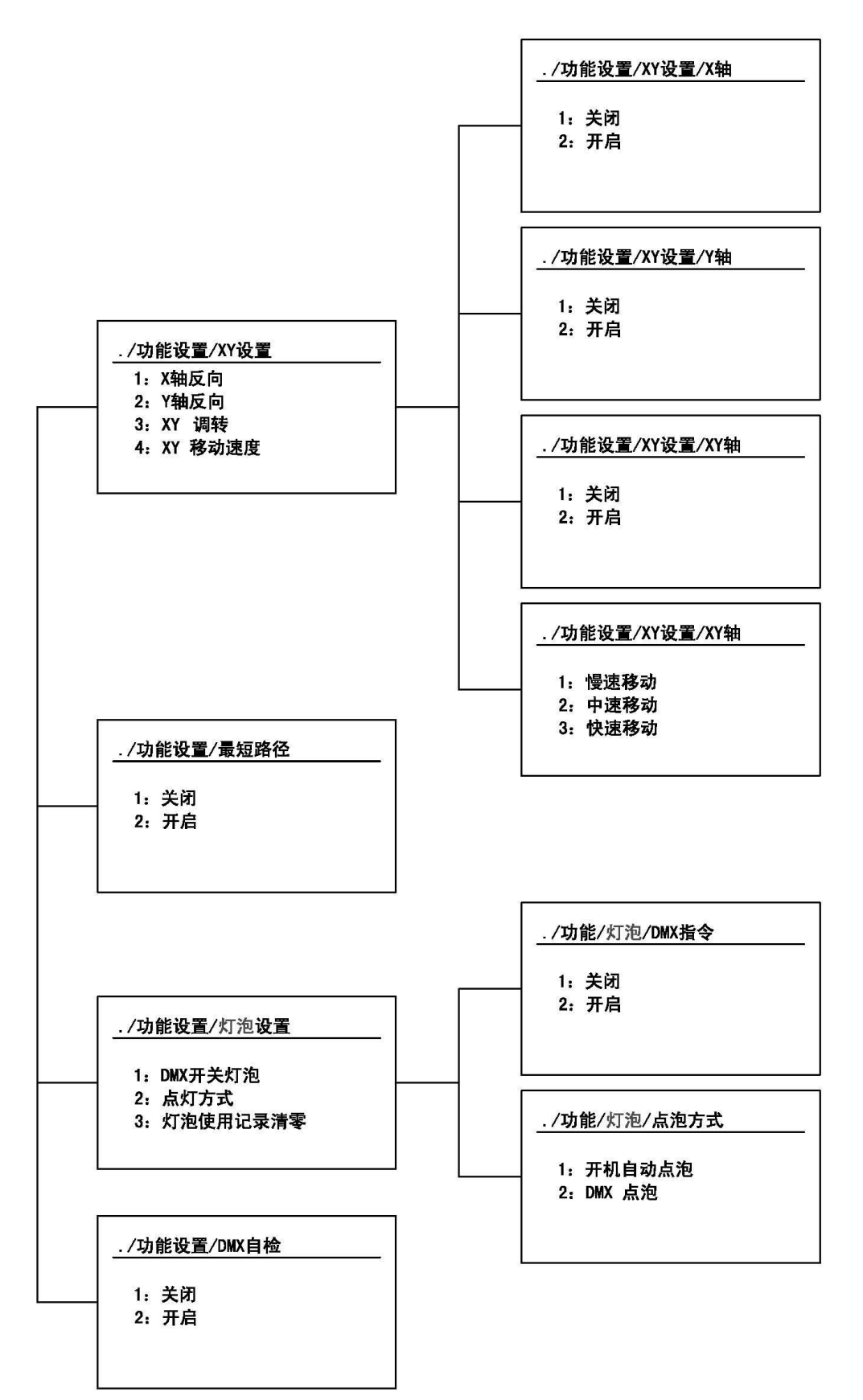

### ■ 系统设置

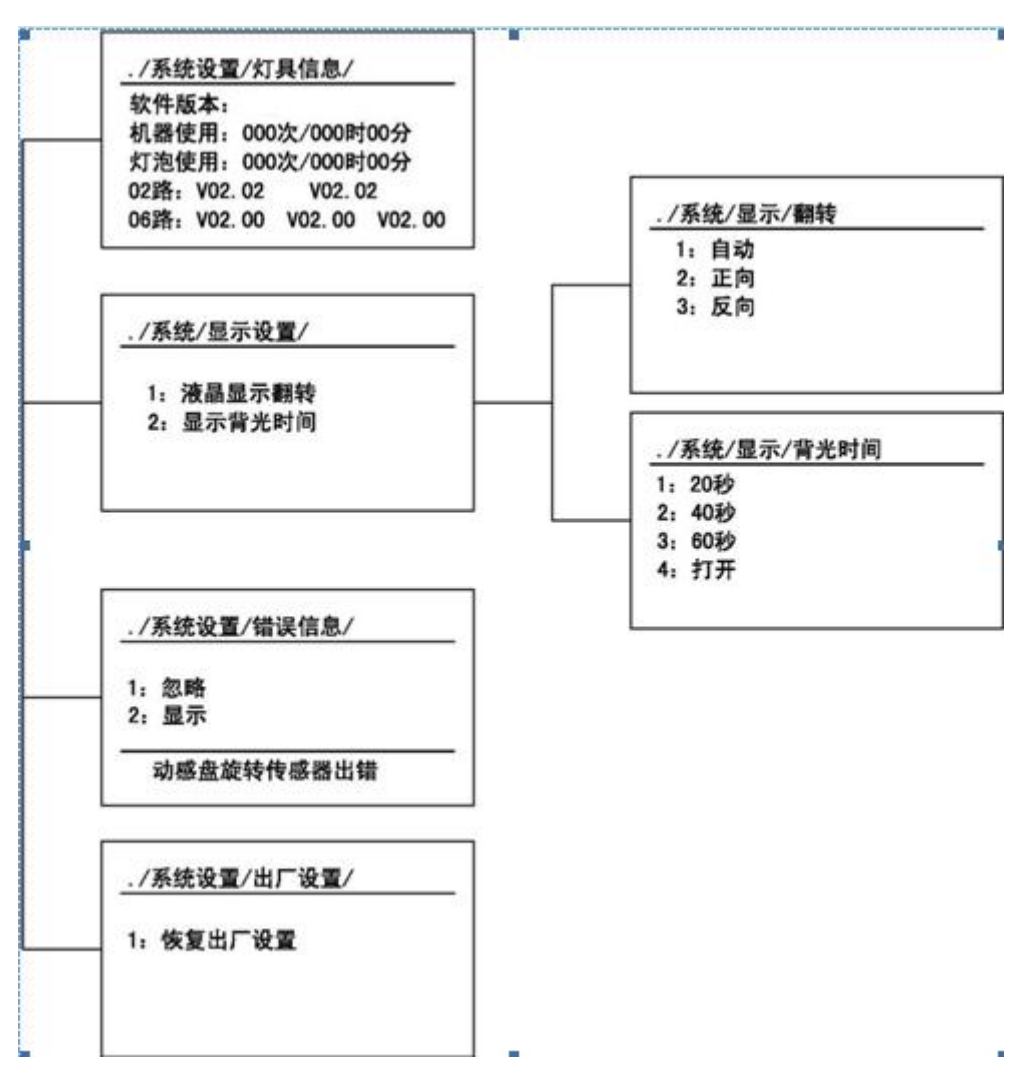

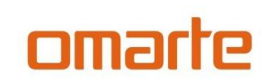

### 维 修 信 息

### 重要信息!请不要随便进入维修实用菜单。

### 测试顺序

TSEQ 可作所有效果的总体测试而无需控制台。UTIL/ 仅用于维修时对电子线路板的例行检 测。

反馈扣

有个即时位置修正系统监控着除光圈,光闸外的所有功能。如果检测到有位置错误,控制板 上将会显示并一直闪烁,提示这个功能有误。如果把效果反馈(UTIL/EFFb)关闭,这个功能将 不超作用。

在 UTIL/FEbA 菜单下,自动水平/垂直位置修正系统可能会临时关闭。但是,作的关闭设置 是不保存的,下次重新开灯后,这个系统将回复正常。如果这个系统在 10 秒内不能修正水平/ 垂直位置,反馈自动失效。

### 调整 医心包的 医心包的 医心包的 医心包的

调整菜单(MAN)是手动作机械调整。

#### 校准

校准菜单(CAL )是从软件上弥补机械的重装或归位的误差。这使得你可以微调光学系统, 从而达到各个电脑灯的表演性能一致。调光和变焦需要校准到精确。其它效果可校准到大致准确。 (灯具出厂时已经进行调整,请勿随便设置)

默认弥补设置可以通过选择默认弥补(UTIL/dFOF )储存起来。

### 校准效果

1 通电而不点亮灯泡,直到变焦校准好。

2 要校准变焦,首先得打开灯体的外壳。找到 CAL/ZOOF 菜单并按[Enter] 键。调节弥补直 到变焦镜盘碰到调焦盘(图 10)。按[Enter] 键确认。装上外壳。

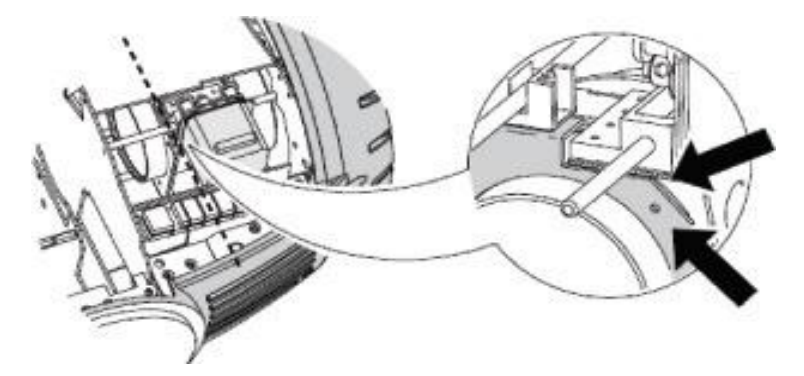

图 10:变焦校准点

3 水平校准在多个电脑灯垂直运动时是非常有用的。要作校准,将变焦、调焦、光圈和垂直 设到一个大家容易对照的位置,同时各个电脑灯的水平 DMX 数值设成一样。选择一个电脑灯 作为参照物。其它灯找到 CAL/P OF 菜单并按[Enter] 键确认。如有需要, 调节弥补, 使得光束 与参照灯一致。按[Enter] 键确认。

4 垂直校准在多个电脑灯垂直运动时是非常有用的。要作校准,将变焦、调焦、光圈和水平

#### 广州市欧玛灯光设备有限公司

设到一个大家容易对照的位置,同时各个电脑灯的垂直 DMX 数值设成一样。选择一个电脑灯 作为参照物。其它灯找到 CAL/T OF 菜单并按[Enter] 键确认。如有需要, 调节弥补, 使得光束 与参照灯一致。按[Enter] 键确认。

5 要校准调光, 找到 CAL/SH OF 菜单并按[Enter] 键。前镜头放一张纸, 从 0 开始逐渐增 加弥补,直到光清晰投射到纸上。按[Enter] 键确认。撤掉纸。

6 校准混色系统(青、品红、黄三基色和色温修正),将白光投射到一个容易对照的地方, 全部电脑灯(包括用来参照的那个),找到 CAL/C OF 菜单并按[Enter] 键(这是校准三基色青色 的)。找一个灯作为参照物,其它灯作弥补调节以使大家一致。按[Enter] 键确认。重复以上作 M OF(三基色品红),Y OF (三基色黄色)和/CTOF(CTC 色温)校准。

7 调焦校准是有用的,当两个以上电脑灯照到相同距离的表面时。要校准调焦,所有电脑灯 的调焦、变焦、光闸、光圈和图案数值设成一样。选择一个调焦好的电脑灯作参照物。其它电脑 灯找到 CAL/FO OF 菜单并按[Enter] 键。调节弥补来调焦图案。按[Enter]键确认。

### 效果 しょうしょう しんしゃく しんしゃく しんしゃく かんしゃく

SEER4000 PRO 电脑灯与 USITT DMX512 控制器兼容。本电脑灯有两种 DMX 模式,8-bit 和 16-bit 。16-bit 模式需要比 8-bit 模式多 4 个 DMX 通道,但提供更精确的图案定位和水平/垂直 定位。其它所有功能是一样的。详尽的 DMX 通道在第 27 页。

### 图案 化二氯化物 医心包 医心包 医心包 医心包的 医心包的 医心包的

图案轮上有 5 个图案片。

图案片能变速旋转和震动,并能定位于任何位置。在 16-bit 模式下能非常精确地定位。

图案和旋转类型(定位或自转,震动或不震动)在图案轮的图案和功能通道上选择,这同时 也是图案轮公转的通道。图案定位和自转速度在它们的位置/速度通道上。用 16-bit 模式时,更 进一步的调节位置在图案轮微调位置通道上。

#### 成像切割

为了优化剧场使用,SEER4000 PRO 有一个完全自动的可微调的成像切片系统。为了精确 照明舞台的小道具和风景,这个成像系统能将光束切成一定角度的形状。

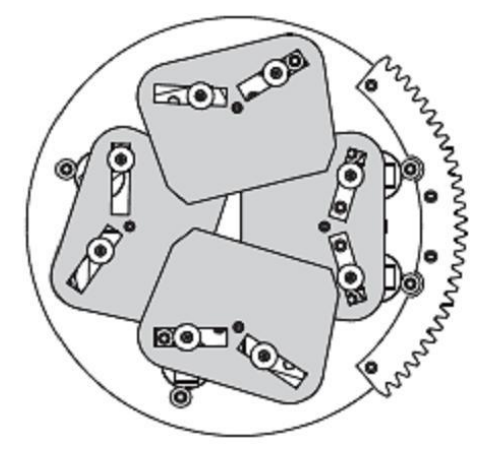

此系统由四块切片组成,分布于两层。通过这个双层系统,SEER4000 PRO 设计去投影锐 利的成像边缘。

每块切片可旋转+/-30 度,而整修模块可旋转 90 度。我们建议每块切片的角度和整个模块 的安置设为它们的 DMX 数值的 50%。这使得成像位置合理,同时切片处于恰当的角度。参看第 27 页的"DMX 协议"以获得详尽的通道功能。

直接附在成像系统的是光圈。您可单独使用某一个功能或同时使用。

#### 图案动画系统

图案动画系统是设计来做类似火焰,云彩和水纹等动态效果的。SEER4000 PRO 有 1 个可更

### 广州市欧玛灯光设备有限公司

换的图案动画轮,它们是用磁铁吸附于电机轴上的,因此能快速更换。图案动画轮在枢轴上可以 做水平、垂直和有角度的旋转效果,例如上升的火焰或被风刮的云。

通过 DMX 控制台,您可以控制动画盘的起始位置,旋转方向和速度。动画盘能设为连续 转动或定位模式,定位模式在您使用定制的文本或公司标志动画盘时非常有用。您也可以选择动 画盘起始位置的角度,水平或垂直,或两者间的任何位置。

有关信息:

- · 运用图案动画效果,
- · 更换已安装的图案动画轮,

### 调光和频闪

机械频闪系统能够平滑,高分解 100% 收光,瞬间开光和黑场,随机或可变频闪,最高 10HZ 。 当光闸突然开和慢慢关,或者突然关和慢慢开,可以做出随机或可变脉冲(pulse)。

### 颜色混合

颜色混合系统使用连续的二向色青、品红和黄(CMY)颜色片。这是一个减色系统,从白 光中移除颜色。同时使用这三块颜色片将使光削减掉:为了得到最好的光输出,一次最多使用两 块三基色。

#### 效果轮

效果轮有一个雾化镜片,一个可旋转八棱镜。

#### 光圈 しょうしょう しゅうしょう しんしょう しんしょう

光圈能收窄到全开光直径的 10%, 有 200 步的解析度。光圈通道同时有随机或可变速度的 跳动光圈效果。

#### 调焦和变焦

调焦(focus)镜头调焦光束由大约 0.5 米到无穷大。变焦(zoom)镜头变宽光束大约从 10o 到 28o。

#### 水平和垂直移动

轭部水平 570 度和灯头垂直 270 度。要最精确的位置, 选择 16-bit 模式。

水平/垂直速度(快,正常或者慢)可以在水平/垂直通道选择。设水平/垂直速度通道为 "blackout"(黑场),能使电脑灯摇头时光闸关闭光输出。

#### 速度控制

效果从静止位置移动到另一个位置时,有两个途径去控制速度。这便是众所周知的轨迹控制 和矢量控制,它们可以在水平/垂直速度和效果速度通道中选择。这些通道是独立的,所以可以 做一些例如结合矢量控制水平移动,轨迹控制颜色淡入淡出这样的效果。

在轨迹模式,速度由横穿过的淡入淡出时间决定的。控制台不断发送小步的位置改变而电脑 灯作追随。要用好轨迹模式,设置相关的速度通道为轨迹数值。注意到为了强化轨迹模式,一些 轨迹数值会超过菜单设置的值。

在矢量模式,速度直接由速度通道设定。横穿过的淡入淡出时间必须为 0。矢量控制有一个 途径去设置速度,无需控制台的可编程淡入淡出时间,而结果能平滑移动,却不必理会横穿过的

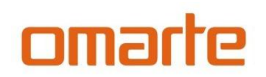

淡入淡出时间或控制台的处理力。

例如,要在轨迹模式下慢慢地打开光圈,您编一个光圈完全关闭的场景,再编一个光圈是完 全打开的场景。然后设置两个场景间的横穿过的淡入淡出时间为 10 秒(举例)。控制台会逐渐 地从 199(关)到 0 (开)改变光圈位置数值。

要在矢量模式下慢慢地打开光圈,您像之前编光圈关和开的程序。然后设置横穿过的淡入淡 出时间为 0,在第二个场景中于效果速度通道中设置慢速度。

### 日 常 维 护

SEER4000 PRO 需要日常清洁。时间表很大程度上取决于使用环境;请参考欧玛(omarte) 维 修技术员的建议。

此处未提及的所有维修应咨询欧玛(omarte )技术员。

### 重要信息!过多的灰尘,烟流和微粒累积,会降低电脑灯的性能,造成电脑灯过热并损坏。这 将得不到保修。

### 敬告!打开外壳前一定要切断电源。

#### 清洁 いっこうしょう しゅうしょう しんしょう

清洁光学部件时要小心,并要在一个洁净明亮的地方作业。镀膜面是易碎和易擦花的。不能 使用会损害塑胶或着色面的溶剂。

检查空气滤网是否整齐,在它们阻塞前作清洁。更换灯泡后更换一块新的空气滤网。 要保持适当的冷却,必需周期性地对风扇和通风口除尘。

### 清洁光学部件

- 1 切断电源并让电脑灯完全冷却。打开灯头的外壳。
- 2 用空气压缩机喷除灰尘。
- 3 用棉纸沾上玻璃清洁剂或纯净水,拭擦掉顽固的污渍。但不能擦破表面,应温柔地重复擦。
- 4 用酒精棉布除去油烟杂物。也可用玻璃清洁剂,但要用纯净水清理残余。慢慢地由里到外打圈 清洁。

要用干净和柔软的布或空气压缩机弄干。

#### 清洁风扇和通风口

用柔软的毛刷,棉布,吸尘器或空气压缩机,去除风扇和通风口的灰尘。

#### 清洁或更换空气滤网

- 1 切断电脑灯电源。灯头的两边各有一个盖子,用螺丝刀拧下两颗固定螺丝,向前滑出盖子。把 空气滤网从盖子上拆下来。
- 2 用吸尘器或空气压缩机清洁滤网,或者更换它们。如果它们太脏,可用暖肥皂水浸泡,然后晾 干。
- 3 放回滤网到盖子上,装上盖子。

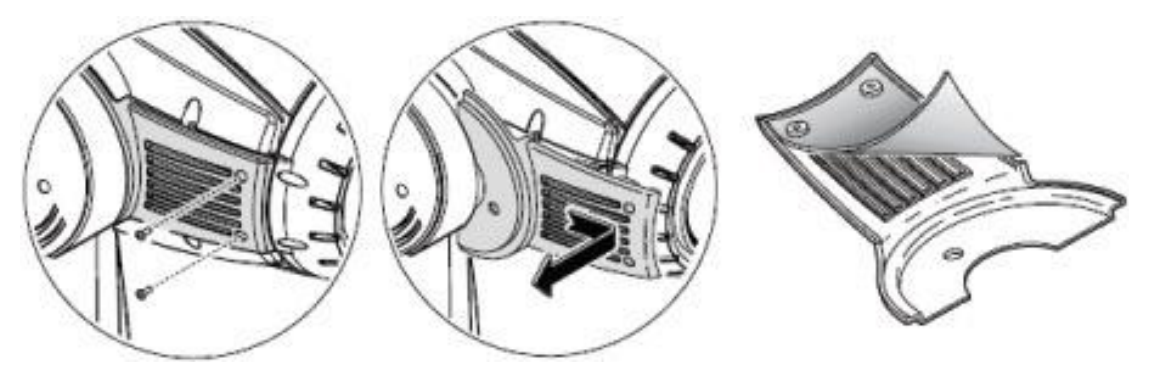

#### 软件安装

SEER4000 PRO 是用 omarte MP-2 Uploader 或 LightJocky 4064 DMX 界面卡升级软件的。使 用程序在 MP-2 使用手册或 omarte Software Uploader 在线帮助里有。

### 广州市欧玛灯光设备有限公司

### 导入扇区跳线

如果正常的上载程序不能工作,或者软件升级需要一个导入扇区更新,在上载软件前,将线 路板上的导入扇区跳线设到 BOOT 位置。设置导入扇区跳线

- 1 切断电脑灯电源。
- 2 拆开前面板,露出主板。
- 3 参考底座里的标签, 找到 BOOT 跳线 (PL16)。将跳线移到"BOOT"位置。
- 4 执行一个导入模式上载。当上载完成,切断电源,将跳线放回原来的位置。

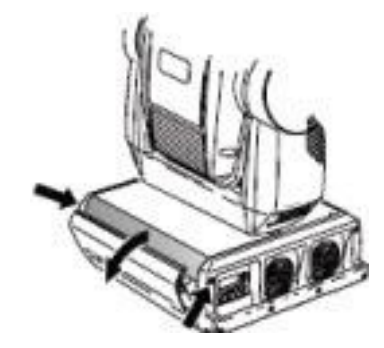

## 通 道 表

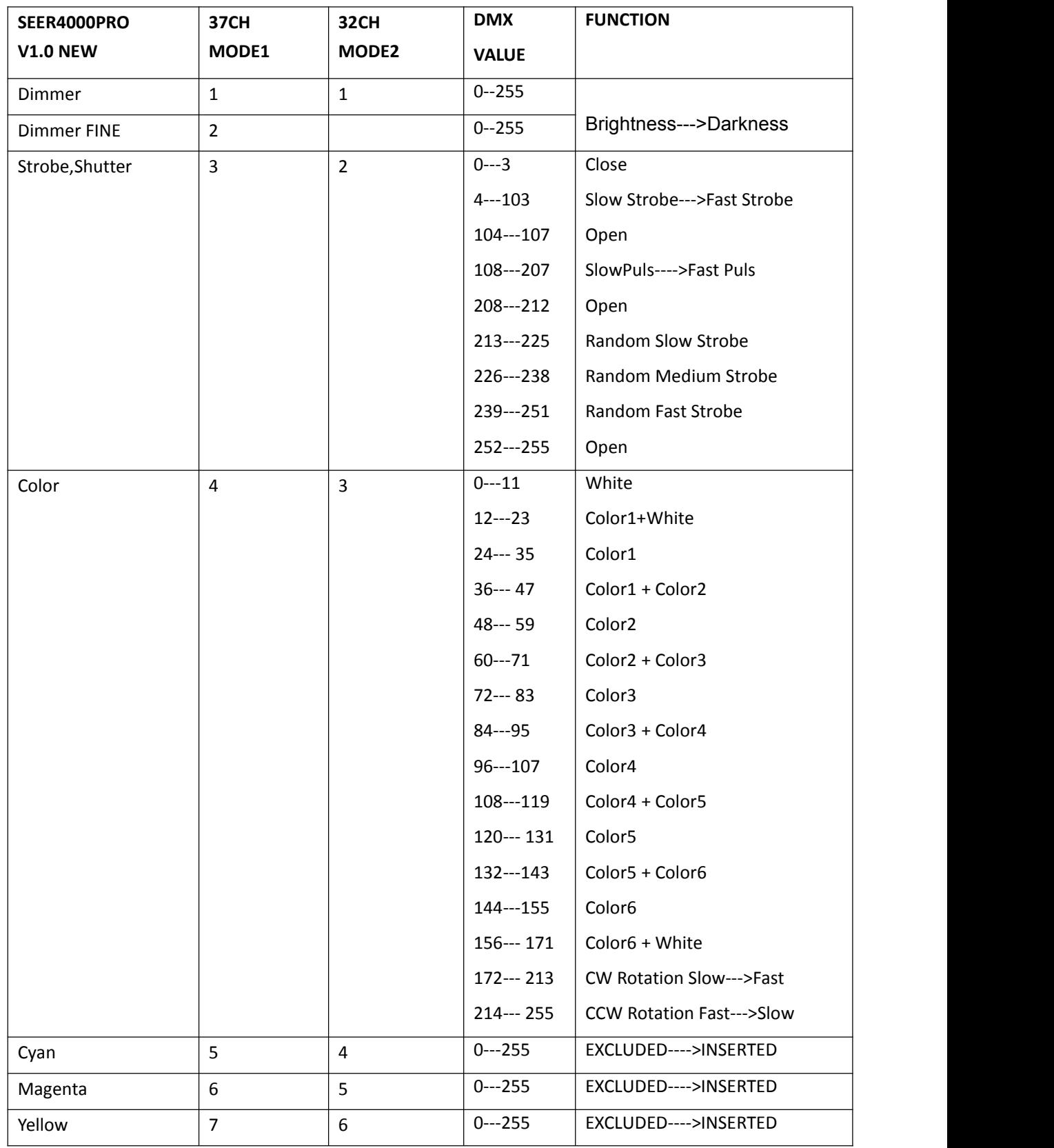

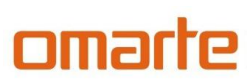

### 广州市欧玛灯光设备有限公司

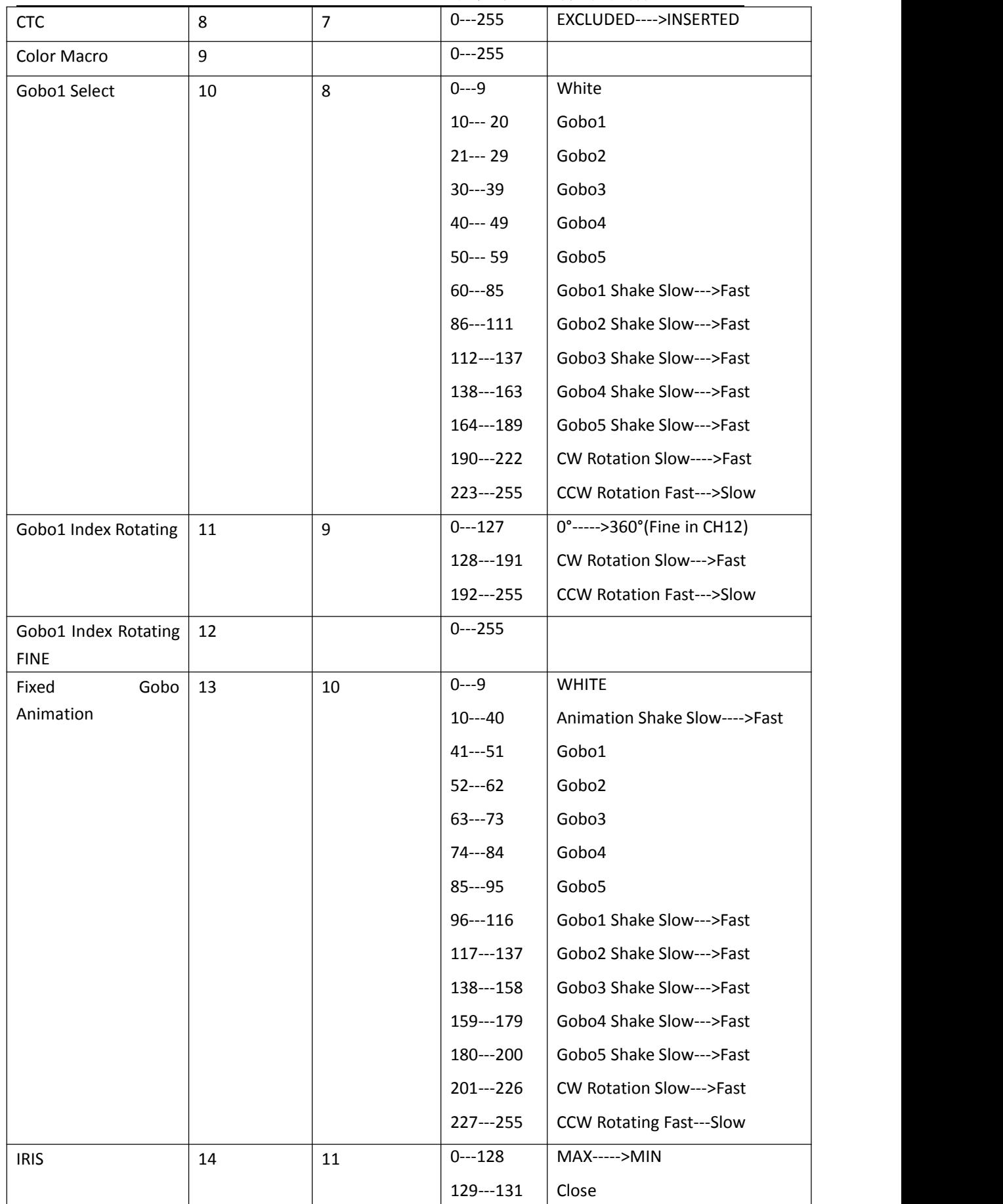

### 广州市欧玛灯光设备有限公司

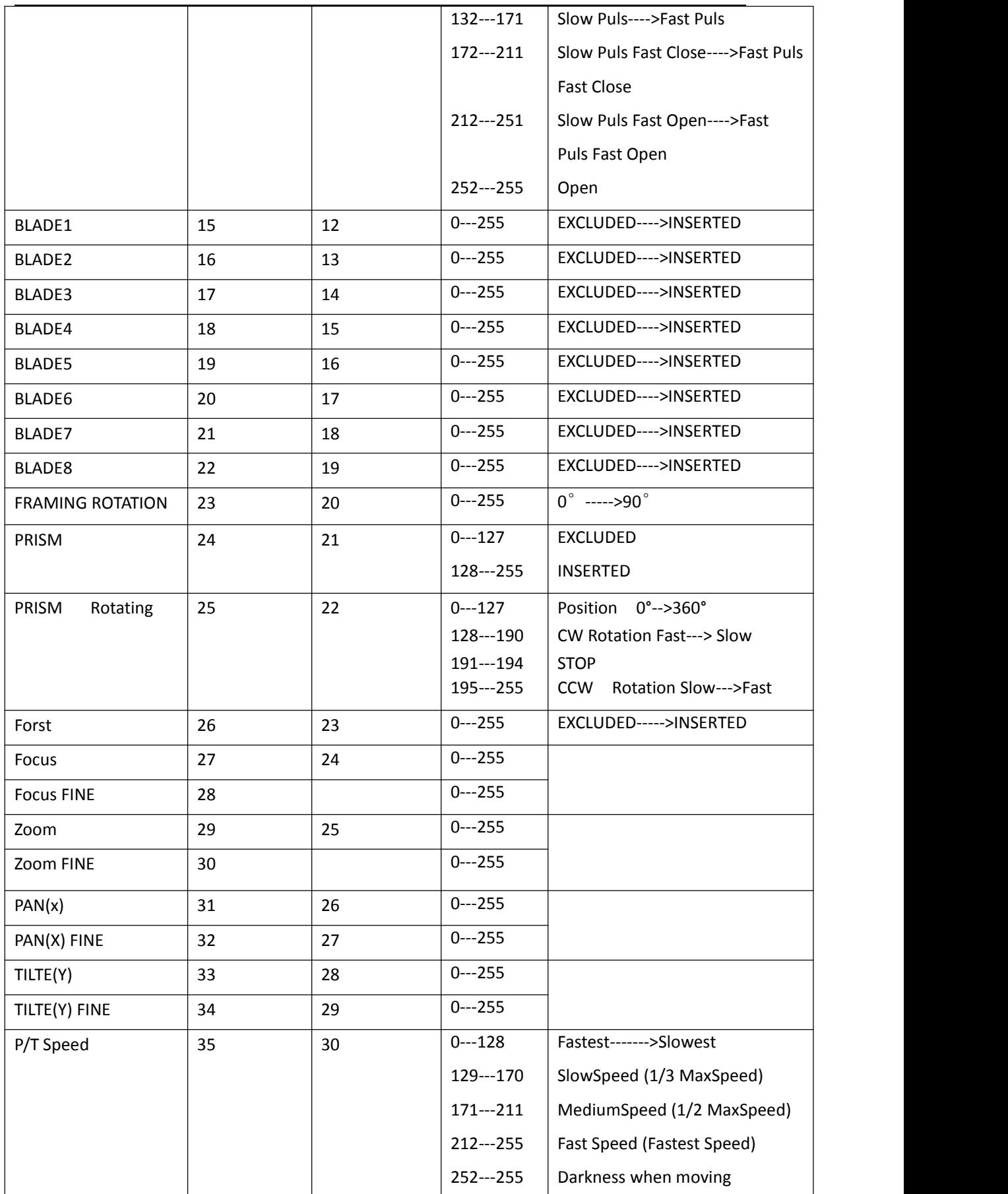

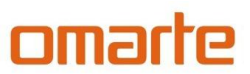

### 广州市欧玛灯光设备有限公司

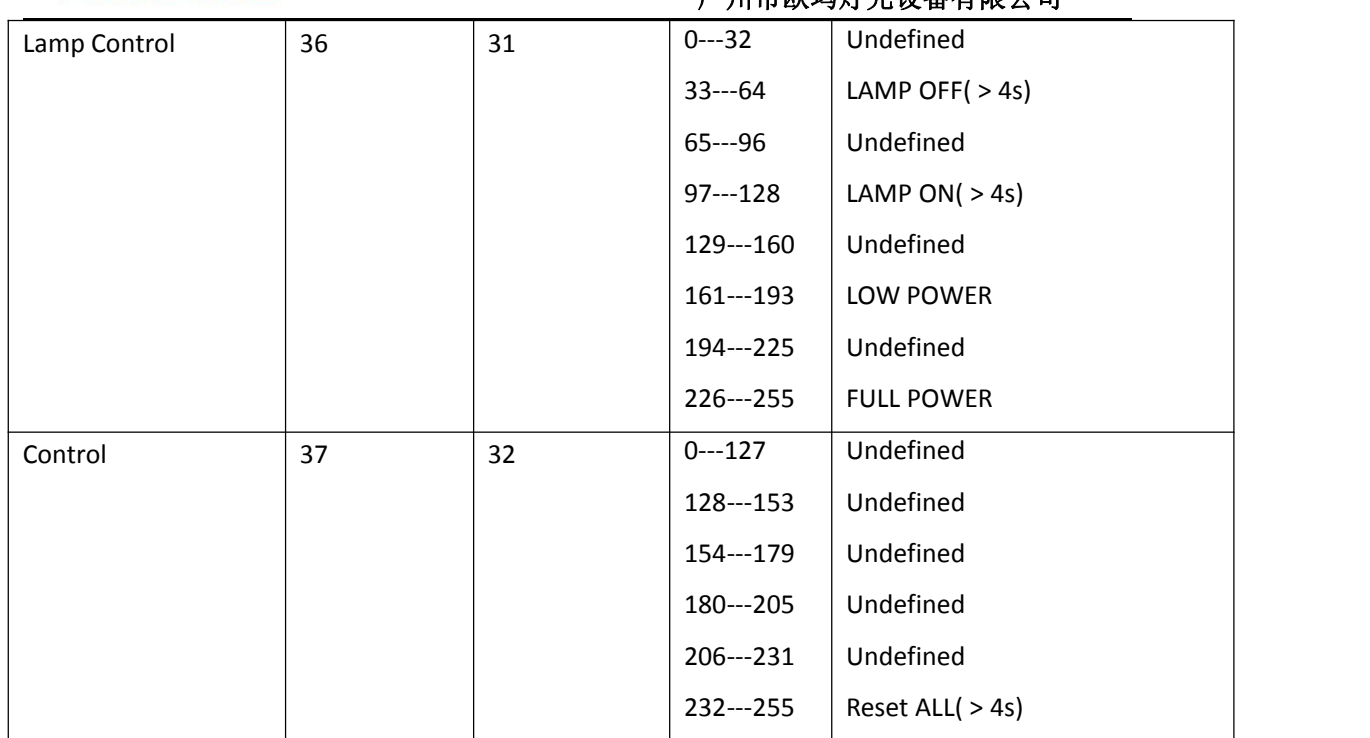

\*NOTE:关闭灯泡后,请勿立即又打开灯泡,请等待大于 2 分钟之后再点灯泡。如果无法点 亮灯泡,试试给灯泡一次"关灯泡"信号,然后再去点灯泡。

## **omarte**欧玛

广州市欧玛灯光设备有限公司

WWW.OMARTE.COM

TEL :020-61807798 61807768

客户服务电话:400-690-2226

欧玛灯光设备有限公司版权所有如有更改,恕不另行通知